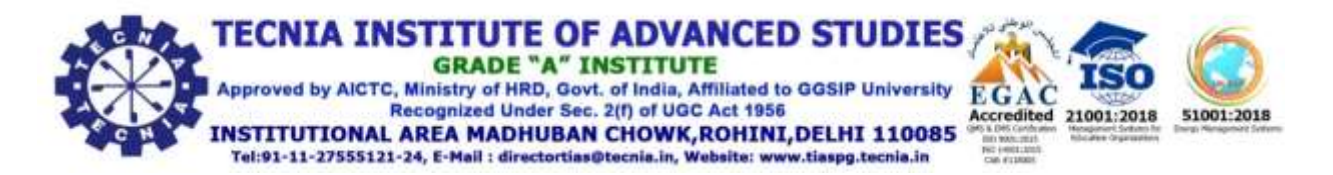

## **Ref. No: TIAS/TP/Campus/Notice/2023-24/055 Date: 13.09.2023**

## Assessment Test \_ True Blue India

Dear All, Please find below the details of the Assessment Test

**Company Name:** True Blue India Applicants to join at the given time **Date:** 15.09.2023( Friday) **Time:** 02:00 -3:00 PM **Mode:** Online **Course** :BBA-2024 Pass out batch

## **Students List:-**

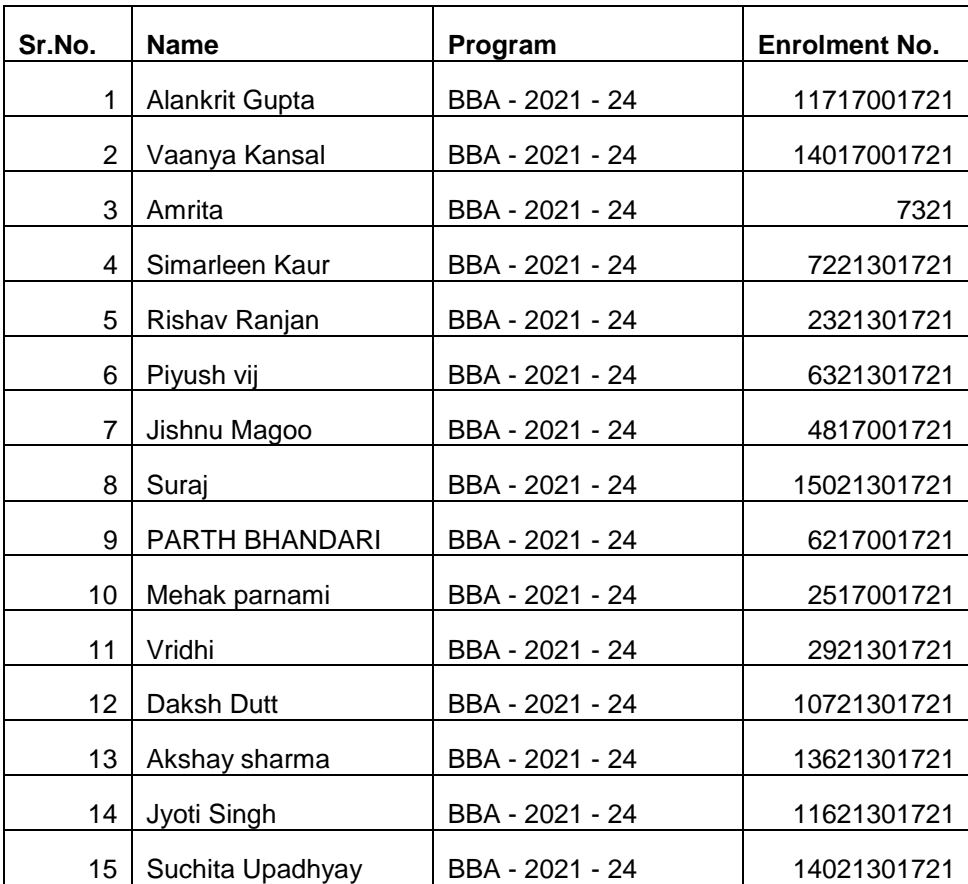

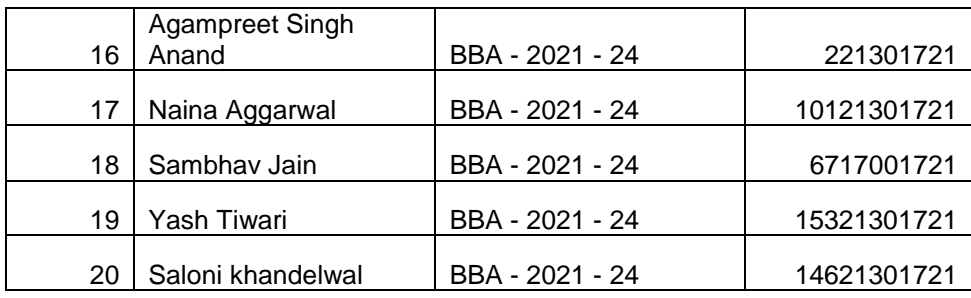

Below are the instructions and details to complete the online assessment:

- 1. This Test can be done through Mobile (Android/IOS) and computer system
- 2. Please ensure that you have stable internet connection
- 3. There is no negative marking. Please ensure that you attempt all the questions
- 4. Pressing F5 or refreshing the page at any time during the test will cause it to end immediately
- 5. If your computer shuts down suddenly due to your power supply being disconnected, you can resume the test from the same question that you were attempting earlier. All your previous answers are already saved
- 6. When resuming, please start the test as you did before and use the same registration details
- 7. Link: <https://tests.mettl.com/authenticateKey/65f9a0f2>
- 8. Click on Launch Test
- 9. Your test will open in a new pop-up window once you press the launch test button
- 10. Click on Proceed
- 11. Enter your personal details, Tick on Terms and Conditions and click on Next
- 12. There are 3 sections: Logical Reasoning (15 Questions), Quantitative Aptitude (5 Questions), Verbal Aptitude (10 Questions)
- 13. Click on Start Test
- 14. There are 30 questions in total and you will get 30 min to complete the test
- 15. Once you are done with all the questions, click on Submit

All the best

Thanks & Regards,

Dr. Nivedita Head - Training and Placement Cell